## **年度进展与取得成效系统填报操作手册**

**1.进入到个人界面上,第一步先点击科研项目,第二步选中年度进展 的项目,点击业务办理;**

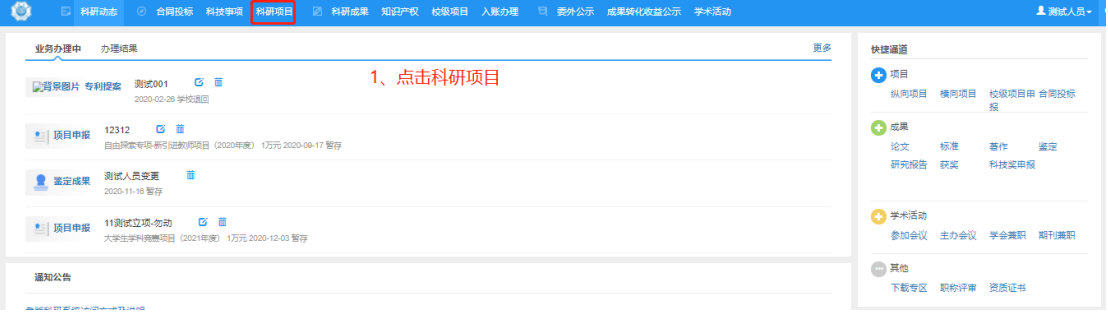

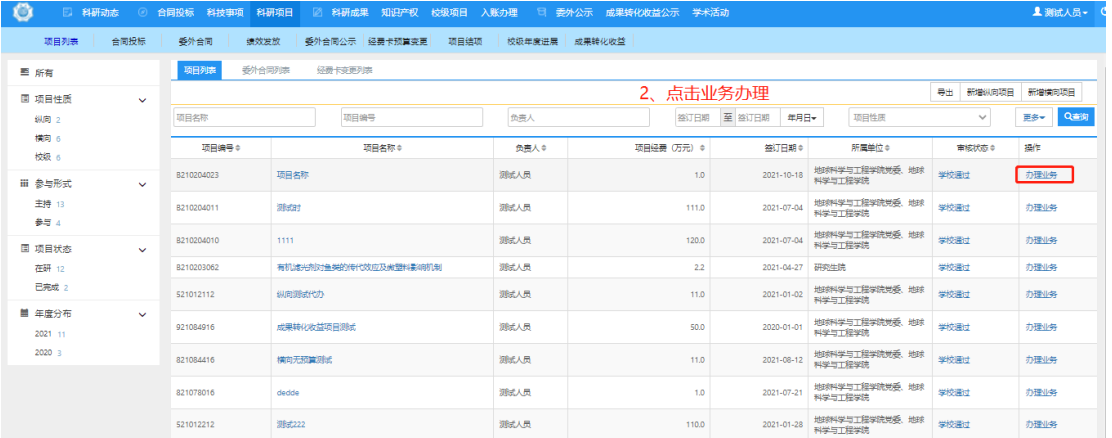

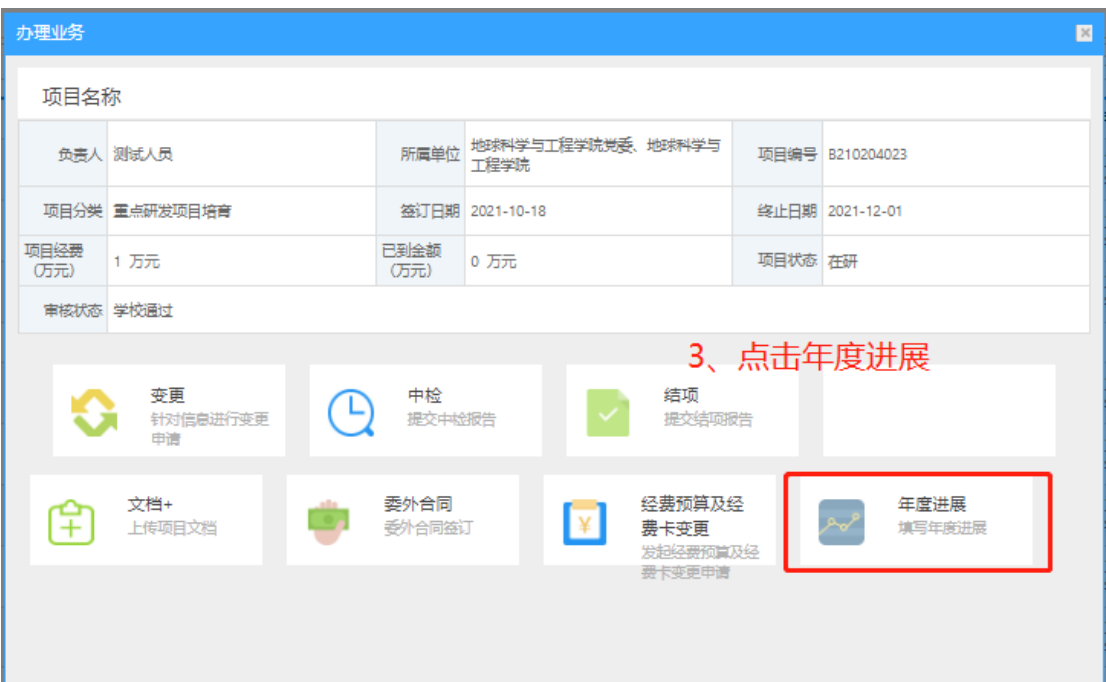

## **、完善年度进展相关信息,点击提交和暂存即可**

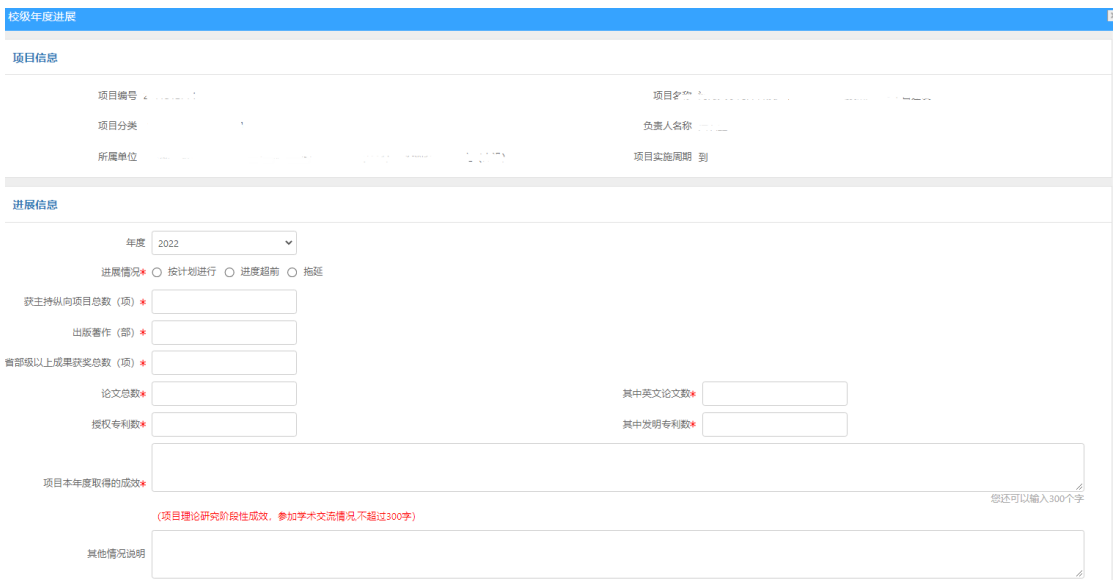

## **、查看和编辑已提交的年度进展;**

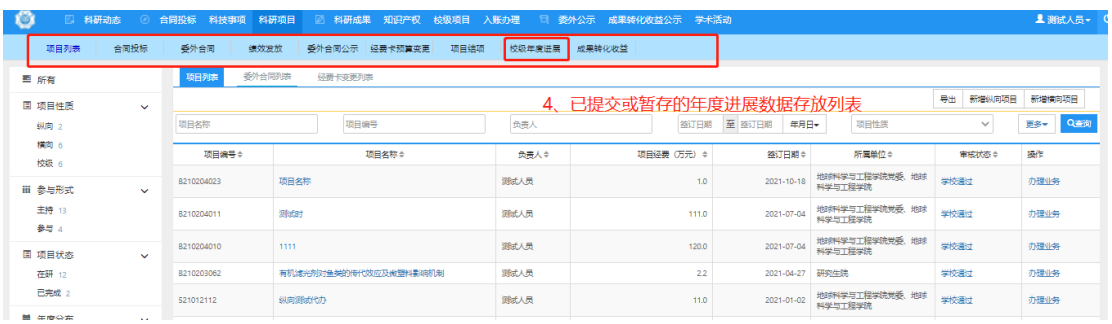

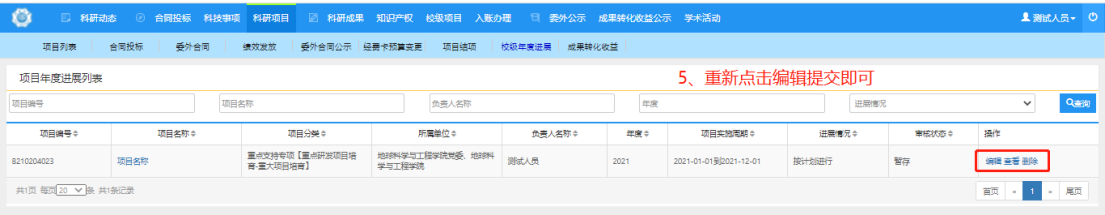